### **SOLUCIONES**

### Dreamweaver básico

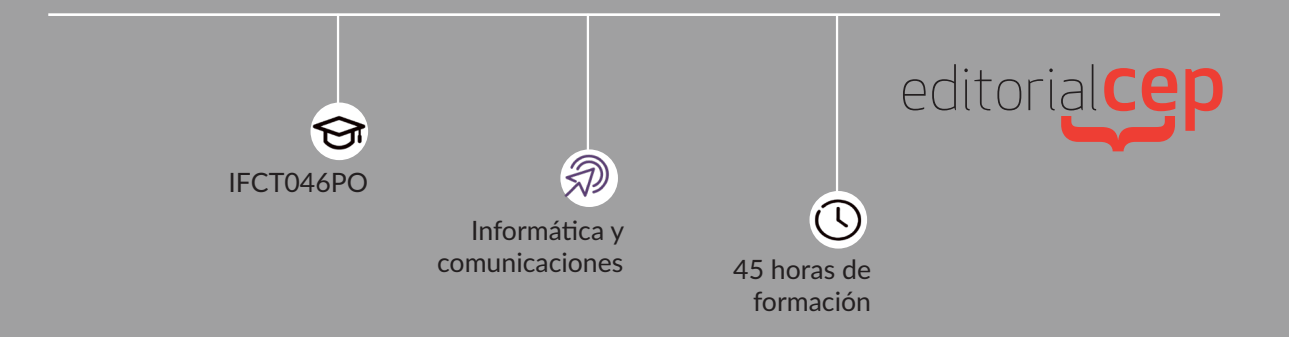

## SOLUCIONES **TEST**

### Soluciones Tema 1 Introducción al medio web

- **1.** d) Las respuestas b) y c) son correctas
- **2.** b) País
- **3.** a) Dreamweaver
- **4.** d) Las respuestas b) y c) son correctas
- **5.** c) El nombre de la aplicación y el título de la página que tenemos en funcionamiento
- **6.** c) Código HTML
- **7.** d) Barra de menús y hacer clic en Archivo
- **8.** a) Cerrar
- **9.** d) Sitio
- **10.** c) Código, Diseño y Dividir

### Soluciones Tema 2 *Interface* del programa

- **1.** b) Fáciles
- **2.** d) Por nivel de importancia
- **3.** c) Etiquetas
- **4.** c) Distribuir los elementos de nuestra página
- **5.** b) Alinear objetos y marcar las dimensiones de la pantalla
- **6.** a) Formato y lista
- **7.** c) Cuatro páginas HTML
- **8.** a) Ver, abrir y mover archivos
- **9.** c) Transferir una copia del archivo local al remoto
- **10.** d) Cuando el visitante hace clic en el botón de "Ayuda" en el navegador

### Soluciones Tema 3 Publicación de contenidos en la Red

- **1.** d) Pestaña "Servidores"
- **2.** c) De pago y gratuitos
- **3.** a) De código HTML y de diseño
- **4.** d) Corto y sencillo
- **5.** c) Función "Comprobar"
- **6.** a) Sitio
- **7.** d) Parte inferior
- **8.** c) XML
- **9.** d) Documentos, carpetas y sitios
- **10.** c) 20 navegadores

### Soluciones Tema 4 Ayuda en Dreamweaver

- **1.** b) Ayuda
- **2.** d) Preferencias
- **3.** b) Evento y acción
- **4.** d) 24
- **5.** d) onFinish
- **6.** c) Mostrar eventos de una determinada categoría
- **7.** b) Vínculos
- **8.** c) De carpeta
- **9.** c) Vínculos y formularios
- **10.** d) Se puede cambiar el evento, añadir o eliminarlo

Manejar los paneles de insertar, código y aplicación integrados en el entorno de trabajo

- **1.** c) Código
- **2.** c) De referencia
- **3.** a) Enlaces de referencia relativa
- **4.** b) HTML
- **5.** c) En una nueva ventana
- **6.** c) Sí, a través de una herramienta que nos aporta el programa para comprobar la página/enlace
- **7.** c) Disco duro local
- **8.** b) CSS
- **9.** c) Exportar
- **10.** b) Contenidas

Crear documentos estructurados con tablas y/o frames. Insertar objetos de formulario que realicen acciones (como enviar e-mails) con los datos recogidos

- **1.** c) Tablas
- **2.** d) Celdas, filas y tabla
- **3.** d) Relleno de celda
- **4.** a) GIF y JPG
- **5.** d) GIF
- **6.** b) JPG
- **7.** b) Rollover
- **8.** b) La imagen de sustitución
- **9.** b) De sustitución
- **10.** c) El texto que aparecerá si la imagen, por algún motivo, no se muestra

Utilizar hojas de estilos en cascada (CSS) y plantillas en Dreamweaver para agilizar y profesionalizar los documentos

- **1.** d) Aparece el contenido
- **2.** c) Otro archivo
- **3.** d) 16
- **4.** b) Declaración
- **5.** a) Sí, siempre que lo deseen
- **6.** c) Herencia
- **7.** c) Mostrar/ocultar capas
- **8.** b) Seleccionar una a una
- **9.** c) Sobre la imagen
- **10.** d) Fuera de la imagen

Definir un sitio remoto y gestionar la subida de ficheros utilizando el cliente FTP de Dreamweaver

- **1.** c) Local
- **2.** a) Definir
- **3.** b) Usar cortafuegos
- **4.** c) No se cargarán en el lugar adecuado y será difícil verlos
- **5.** b) Crear antes
- **6.** a) De referencia relativa
- **7.** c) De referencia absoluta
- **8.** d) Sí, puede modificarse sin problema
- **9.** c) Un servidor de prueba
- **10.** b) Servidor

Instalación de los servidores de estas tecnologías

- **1.** a) Comunicación
- **2.** c) Se interpretan las páginas
- **3.** d) DocumentRoot
- **4.** b) Plano
- **5.** a) ErrorLog
- **6.** d) Etiquetas
- **7.** b) PHP
- **8.** b) MySQL
- **9.** a) SQL
- **10.** a) HTML y Java

### Enviar datos a través de URL con ASP, ColdFusion y PHP

- **1.** d) Script
- **2.** b) Sí
- **3.** c) Tecnología gratuita
- **4.** c) HTML
- **5.** a) Abierto
- **6.** d) Todas las respuestas anteriores son correctas
- **7.** c) Insertar
- **8.** d) JavaScript
- **9.** c) Localhost
- **10.** d) Prueba

## SOLUCIONES ACTIVIDADES

### Soluciones Tema 1 Introducción al medio web

#### **1.**

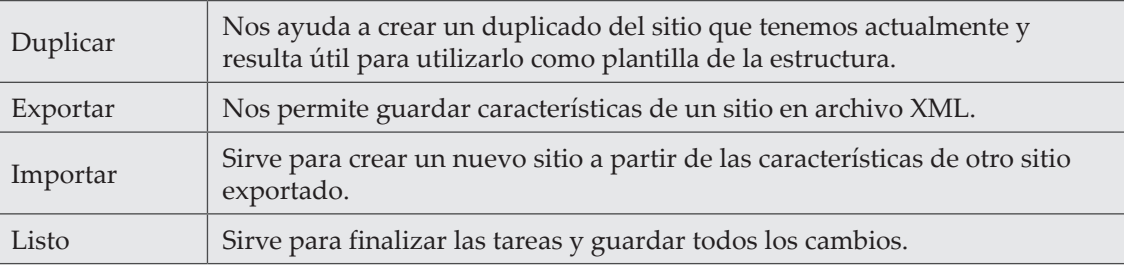

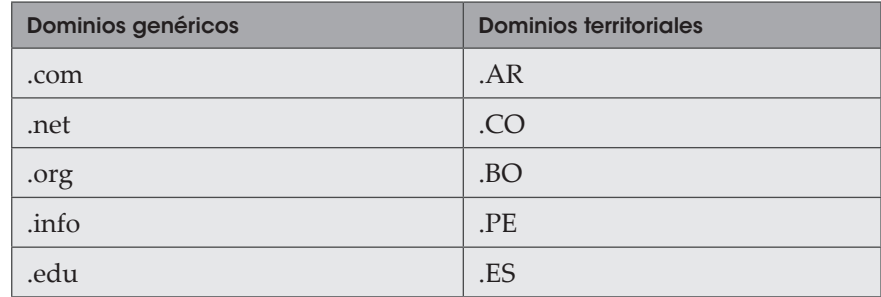

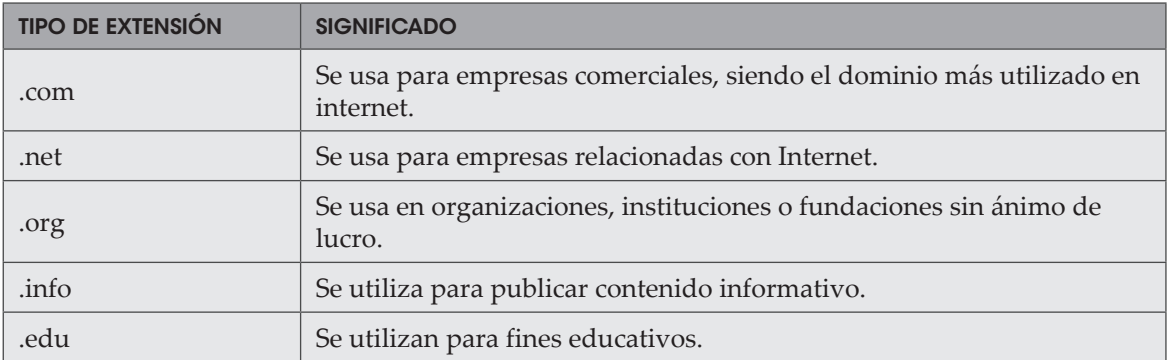

## Soluciones Tema 2 *Interface* del programa

#### **1.**

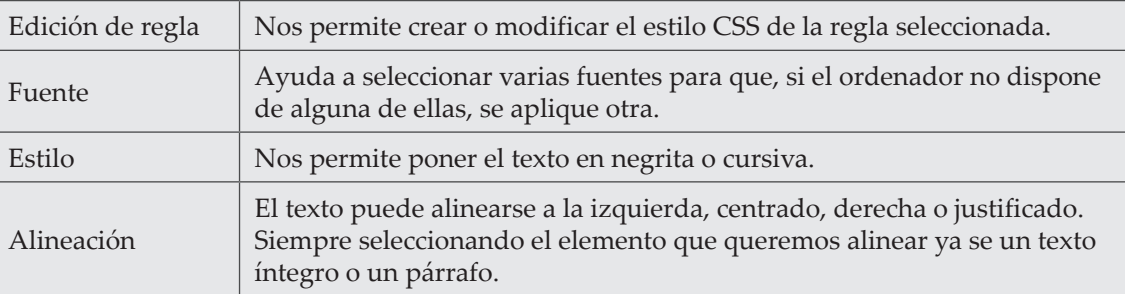

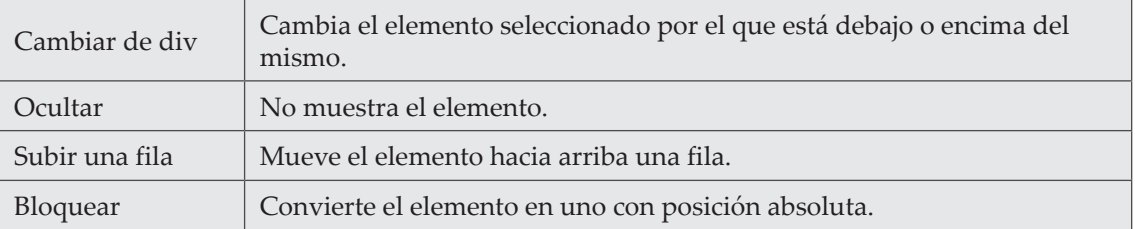

**3.**

3.1

- a) Marco lateral
- b) Marco superior
- c) Marco general

3.2

- a) div
- b) span

c) Ilayer.div

### Soluciones Tema 3 Publicación de contenidos en la Red

#### **1.**

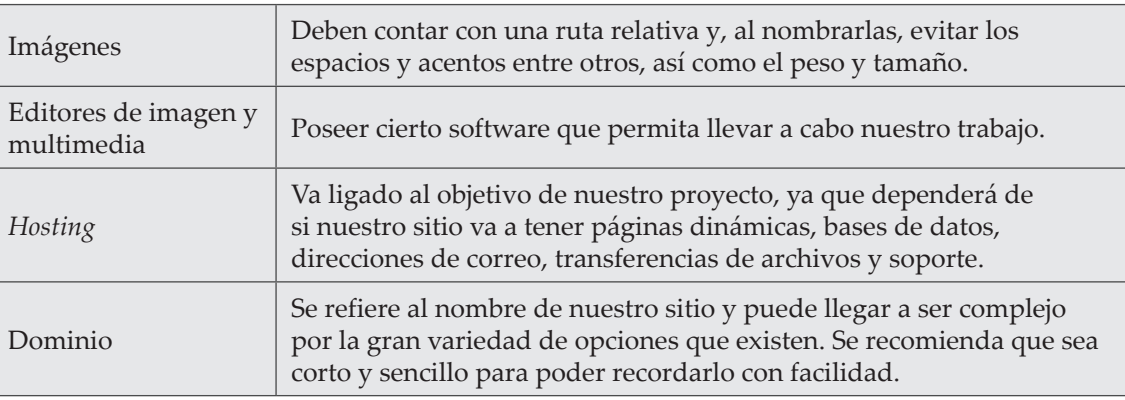

#### **2.**

2.1

- a) Imágenes y tipografías
- c) Editores de imagen y multimedia

2.2

- a) Documentos
- b) Carpetas
- c) Sitios

- b) Probar que la página es legible y funcional
- d) Reparar vínculos roto

## Soluciones Tema 4 Ayuda en Dreamweaver

#### **1.**

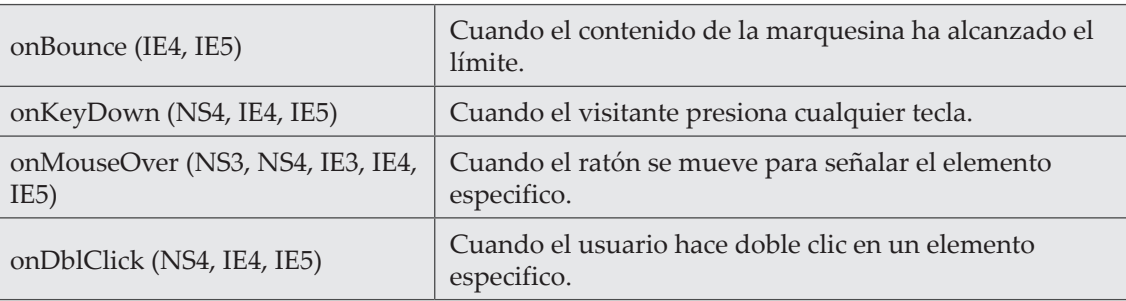

#### **2.**

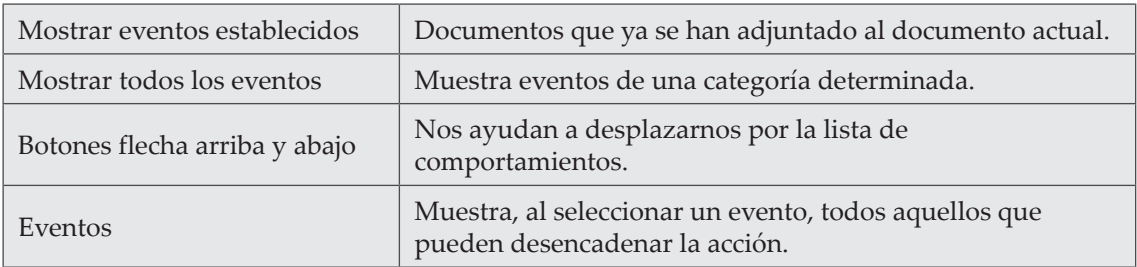

- a) Añadir comportamiento
- d) Eventos

Manejar los paneles de insertar, código y aplicación integrados en el entorno de trabajo

**1.**

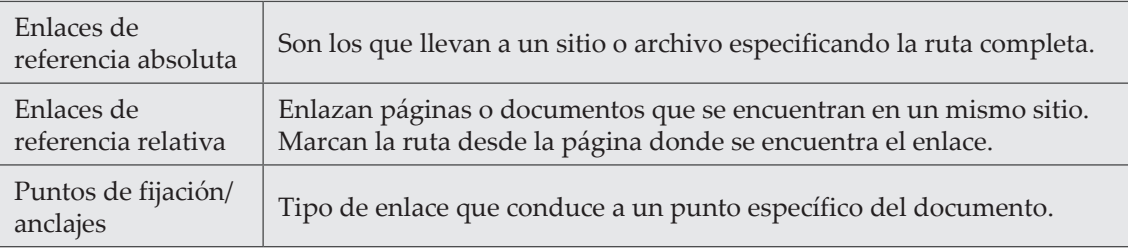

**2.**

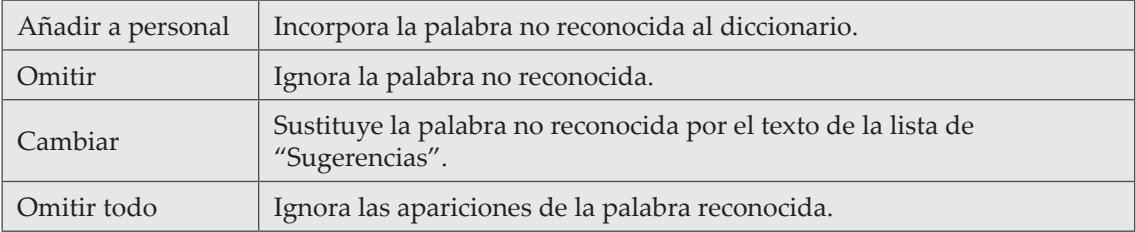

- b) Etiqueta que la define
- c) Etiqueta contenida

Crear documentos estructurados con tablas y/o *frames*. Insertar objetos de formulario que realicen acciones (como enviar e-mails) con los datos recogidos

#### **1.**

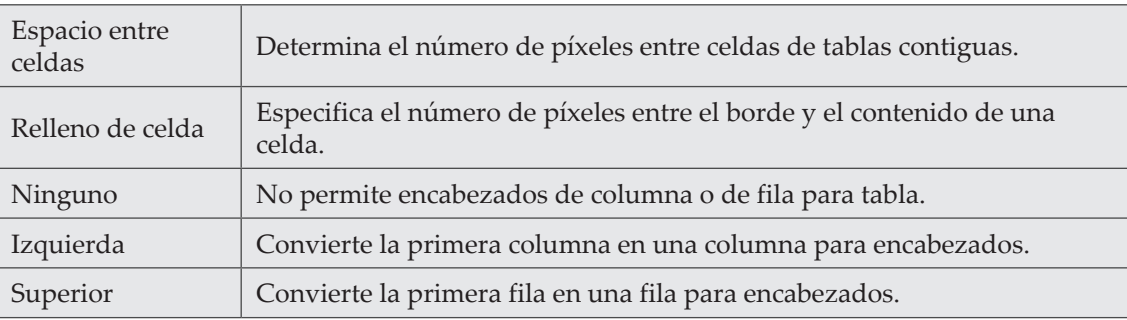

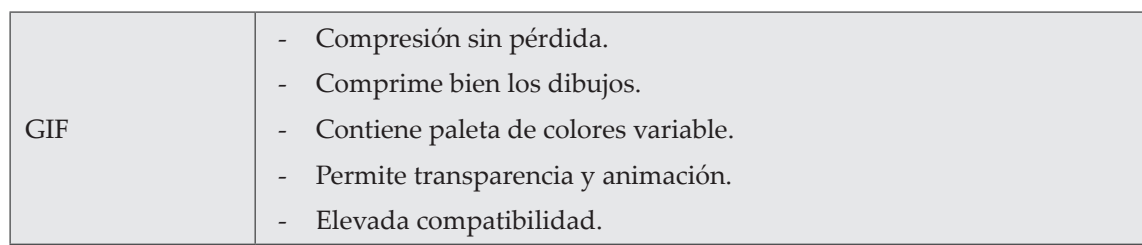

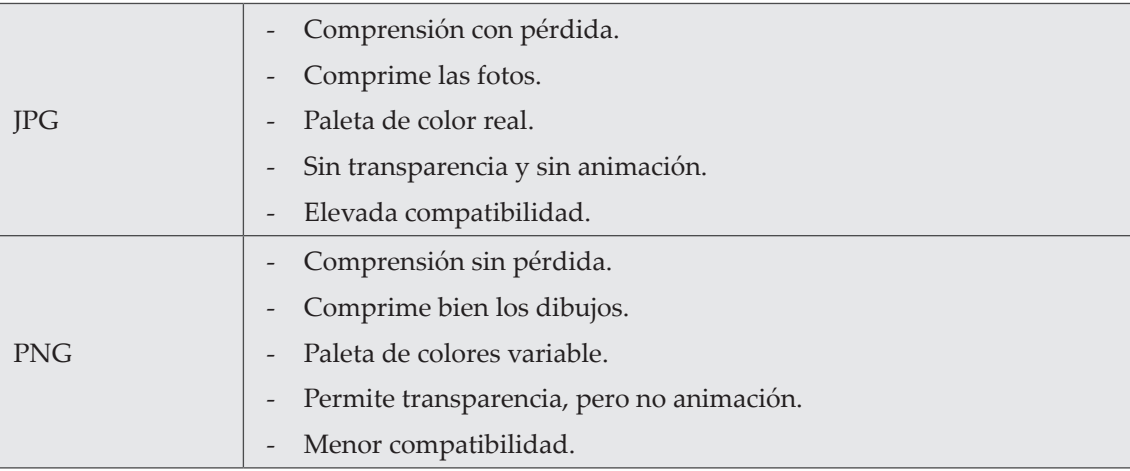

- a) Utiliza paletas de más de 200 colores
- b) Nos permite crear áreas transparentes y animadas

Utilizar hojas de estilos en cascada (CSS) y plantillas en Dreamweaver para agilizar y profesionalizar los documentos

**1.**

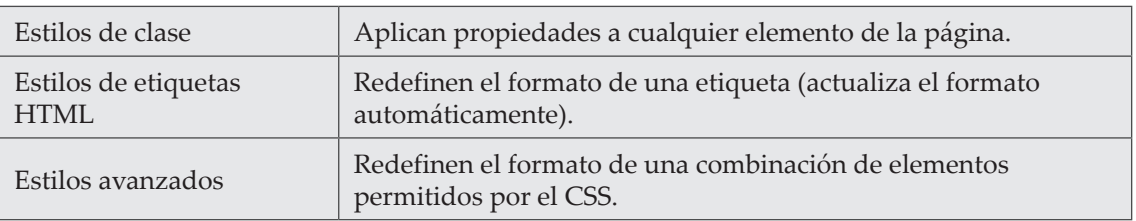

#### **2.**

2.1

- a) Estilos de clase
- b) Estilos de etiquetas HTML
- c) Estilos avanzados

2.2

- a) De un selector
- d) De una declaración

- b) Son contenedores de texto e imágenes
- d) Se pueden colocar por coordenadas o especificando su ubicación

Definir un sitio remoto y gestionar la subida de ficheros utilizando el cliente FTP de Dreamweaver

**1.**

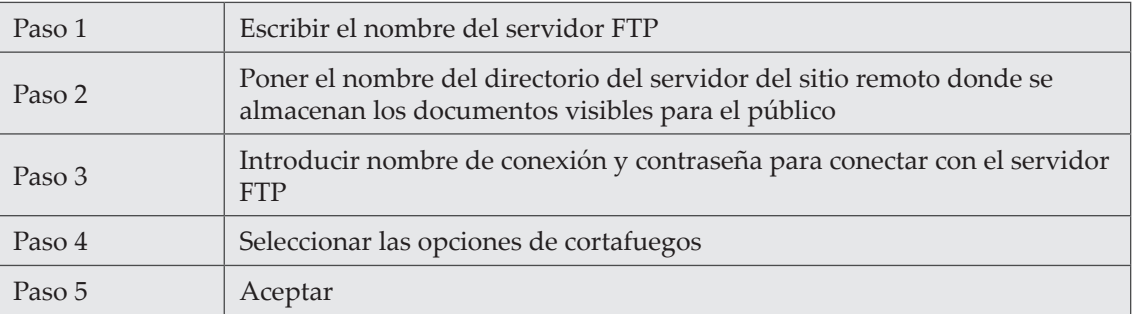

#### **2.**

2.1

- a) Definir sitios
- c) Seleccionar un sitio existente

- a) Enlaces de referencia relativa
- d) Anclajes

Instalación de los servidores de estas tecnologías

#### **1.**

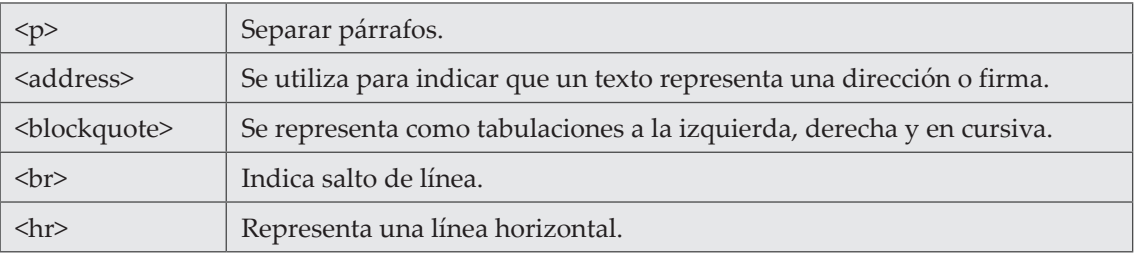

#### **2.**

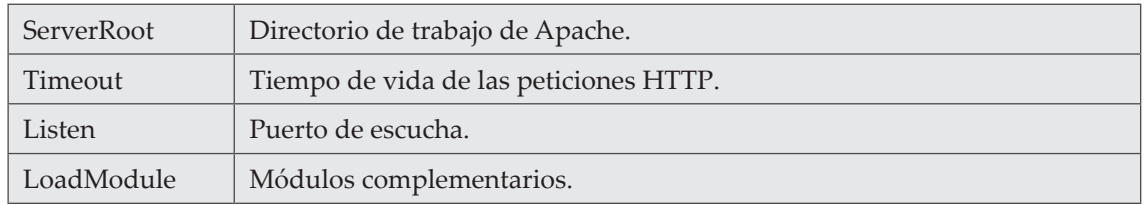

- a) Configuración principal
- c) Configuración global
- d) Virtual Hosts

### Soluciones Tema 10 Enviar datos a través de URL con ASP, ColdFusion y PHP

#### **1.**

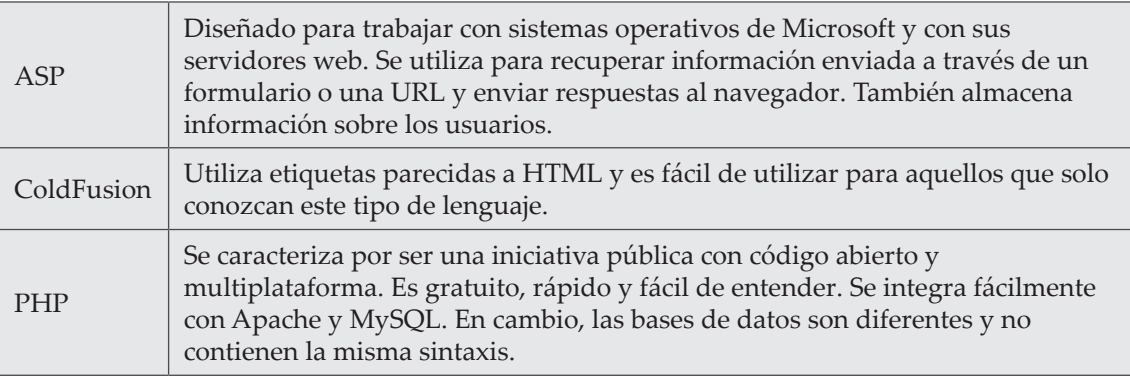

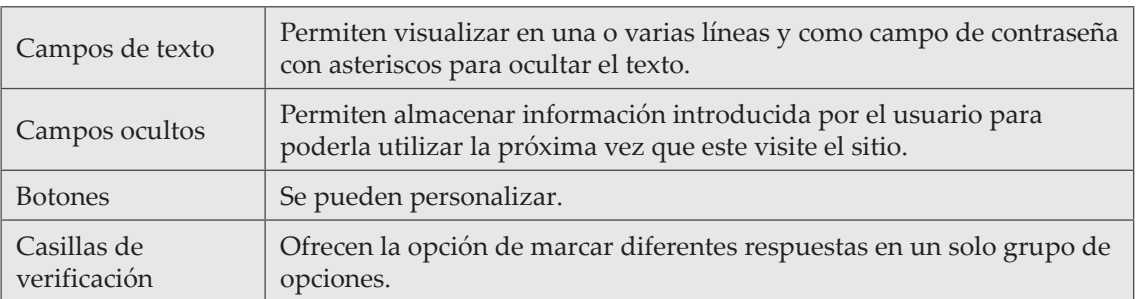

- b) Permiten crear formularios
- c) Todas ellas están compuestas por un *script*